# How to create a lesson with TED-ED and EDPUZZLE

Francesco Tarantino – IFOM Director

Teachertrainings.eu Training courses for education staff

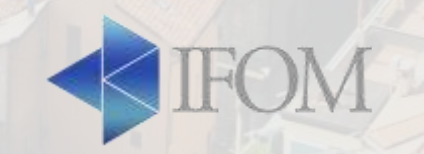

### **TED: www.ted.com**

- **TED** (**Technology, Entertainment, Design**) was founded in February 1984 and it is a global set of conferences organized under the slogan "Ideas Worth Spreading"
- TED events address, often through storytelling, a wide range of topics within the research and practice of science and culture, education and training, soft skills, etc.
- Since June 2006, the talks have been offered for free viewing online

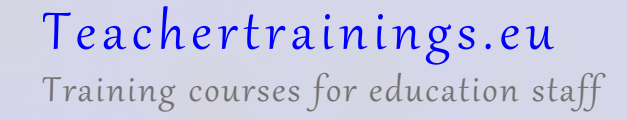

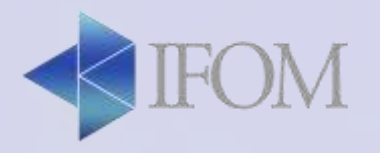

## **TED-Ed: ed.ted.com/videos**

- Under the slogan "Lessons Worth Sharing" TED-Ed allows to build a lesson around any TED-Ed, TED talk and youtube video
- TED-Ed allows you to:
	- Add questions, discussion prompts, and additional resources
	- Share your lesson with your students
	- Track their progress

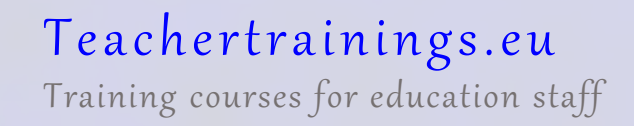

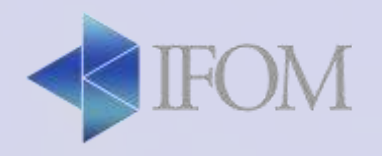

# **Activity: ed.ted.com**

- Browse through some of the lessons on TedEd to get inspired
- Create a lesson with at least 5 questions in the section think
- For at least one question include a video hint
- Complete the section dig deeper and/or add at least one discussion prompt
- Share the final lesson with the other members of your group and to [f.tarantino@ifom.info](mailto:f.tarantino@ifom.info)
- [ifom.coop@gmail.com](mailto:ifom.coop@gmail.com) PWD: training0

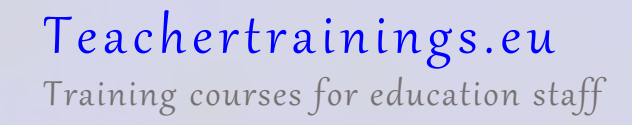

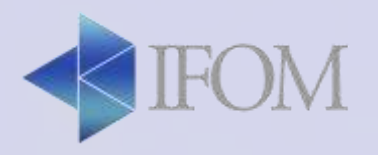

## **edPuzzle**

- EdPuzzle is a video platform for teachers and students.
- It empowers teachers to make any video their lesson with really easy to use tools and powerful analytics.
- It allows to:
	- Record our voice on the video
	- Add audio notes to the video
	- Add questions/text/links to the video

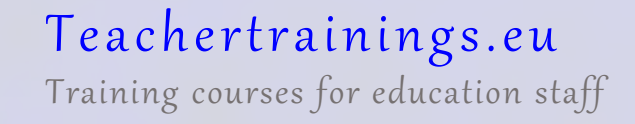

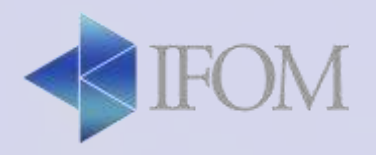

# **edPuzzle - Steps**

- 1. Find, upload or create a video (YouTube, Vimeo and more)
- 2. Stop the video at different points and insert your questions, audio, text and links
- 3. Share that lesson with a class and get your students registered by using a "class code"
- 4. Review student participation and answers
- 5. Grade open-ended questions

Teachertrainings.eu Training courses for education staff

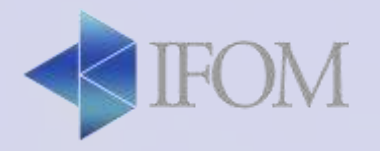

# **Activity: edPuzzle**

- Chooose a video
- Add to the video at least 3 audio notes
- Add to the video at least 4 questions
- Ask to the other members of your group to register in your classroom
- Share the final lesson with the other members of your group and to [f.tarantino@ifom.info](mailto:f.tarantino@ifom.info)

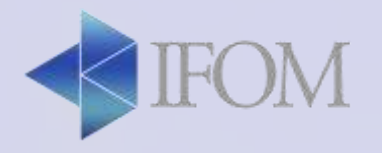

#### **How to use in the classroom**

Teachertrainings.eu Training courses for education staff

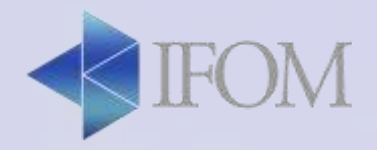

#### **How to use in the classroom**

- To introduce or wrap-up a subject
- To personalize learning
- To "break up" the lesson and make it more engaging
- To give homework
- To challenge the students to create a TED-ED/EdPuzzle lesson through a common account

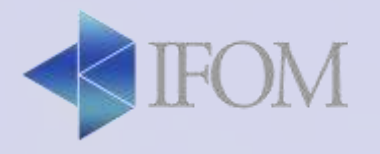